## Purge Scale Tickets

Last Modified on 01/31/2024 3:52 pm CST

If a Scale Ticket has been transferred, it may be deleted out of the list of Scale Tickets at*Grain Scale Interface / Operations / Purge Tickets*.

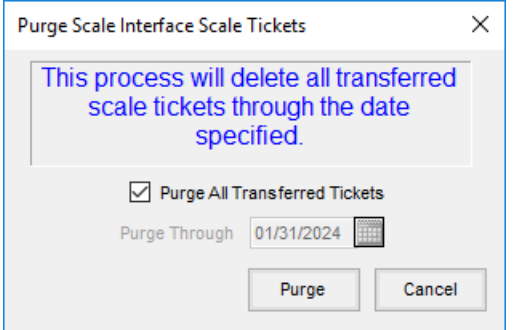

- **Purge All Transferred Tickets** Select to delete all Scale Tickets that have been transferred.
- **Purge Through** This option is available when *Purge All Transferred Tickets*is not selected. Enter a date to delete all tickets created through the specified date regardless of their *Transferred* or*Untransferred* status. The default date is the current date.
- **Purge** Select this to purge the Scale Tickets. A message displays showing how many Scale Tickets will be purged and gives an option to continue with the purge process.

## How to Purge Scale Tickets

- 1. Go to *Operations / Purge Tickets*.
- 2. Determine if the transferred Scale Tickets will be purged through a specified date or if all transferred Scale Tickets will be purged.
- 3. Select **Purge**.